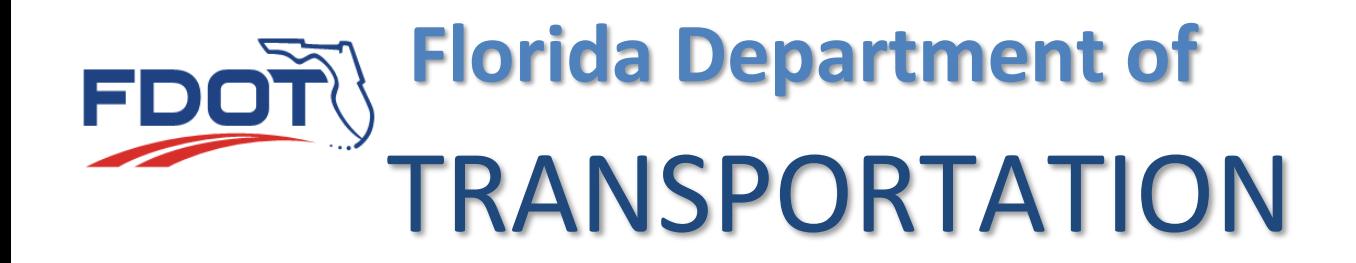

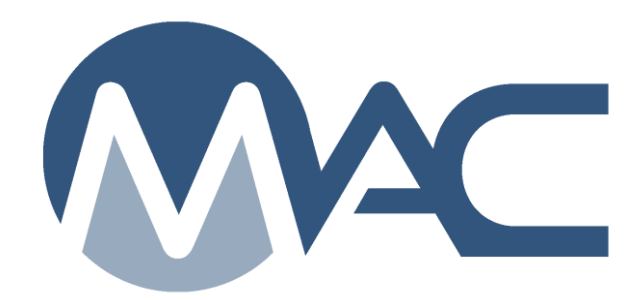

# Approved Products List (APL) Tracking and Materials Certification Review

September 13, 2023

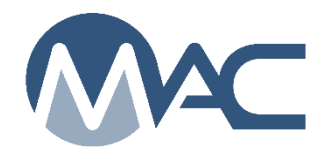

# **Contents**

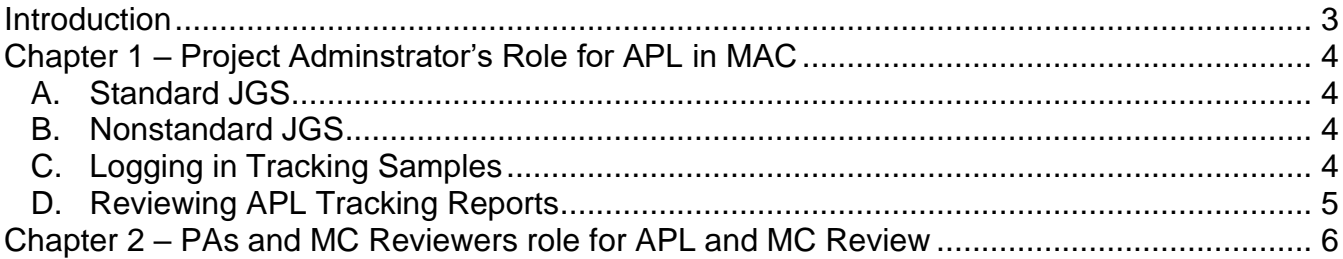

#### <span id="page-2-0"></span>**Introduction**

## **Are Approved Product List (APL) products tracked in MAC?**

Yes. The products used to be tracked in the Pay Item Tracking system (PTS). PTS was decommissioned and MAC was updated to include the ability to enter samples indicating the use and acceptability of APL products permanently installed. See the [APL Tracking Sample](https://view.officeapps.live.com/op/view.aspx?src=https%3A%2F%2Ffdotwww.blob.core.windows.net%2Fsitefinity%2Fdocs%2Fdefault-source%2Fmaterials%2Fmac%2Ftraining%2Fjgsstrg%2Fnon-standard-jgs-materials-summary-bymatl-v3.xlsx&wdOrigin=BROWSELINK)  [Instructions](https://view.officeapps.live.com/op/view.aspx?src=https%3A%2F%2Ffdotwww.blob.core.windows.net%2Fsitefinity%2Fdocs%2Fdefault-source%2Fmaterials%2Fmac%2Ftraining%2Fjgsstrg%2Fnon-standard-jgs-materials-summary-bymatl-v3.xlsx&wdOrigin=BROWSELINK) for details.

## **How do Approved Product List (APL) products impact the Material Certification Review?**

APL is a subset of the FDOT's Certification Method of Acceptance (MOA). MC Reviewers use MAC reports that shows the list of products that have been entered in MAC. They compare this with the APL method of acceptance requirements in the Job Guide Schedule (JGS) and identify if there are discrepancies. The JGS shows when there **MAY BE** APL products. Because it does not identify when specific APL products under that category are required, some judgment must be used.

- You may not have any APL products under a category, for example,
	- o If rebar is used, APL Category 415 will be assigned
		- **.** If plastic chairs and bolsters are not used on the rebar, there would be no APL product required
- You may have multiple APL products under a category
	- $\circ$  If Sign Structures are installed, you would have multiple APL products under the APL Spec Category 700

## **What about BABA products?**

Build America Buy America was implemented in the January 2023 workbook. Steel has always been required to be American made. There are no changes to the requirements for tracking the amount of foreign steel (if any) at this time. **This tracking does currently not occur in MAC**. As new products are designated as BABA, they will be added to the APL. So from a MAC perspective, except for steel, there is no difference between APL tracking and BABA tracking.

### <span id="page-3-0"></span>**Chapter 1 – Project Adminstrator's Role for APL in MAC**

#### <span id="page-3-1"></span>A. Standard JGS

Per the Construction Project Administration Manual (CPAM) 5.8, the PA is responsible for ensuring MAC reflects the contract requirements for all MOAs, including APL. For standard JGS, pay items have been assigned MAC Materials that include an APL MOA so that the APL tracking samples can be entered. PAs must contact the State Materials Office (SMO) if a Material does not appear on their standard JGS. PAs need to familiarize themselves with the potential use of APL products and identify when they are used.

From the screenshot above for APL Spec Category 415, you can find the APL language in FDOT Specifications Section 415 from the January 2019 workbook\*.

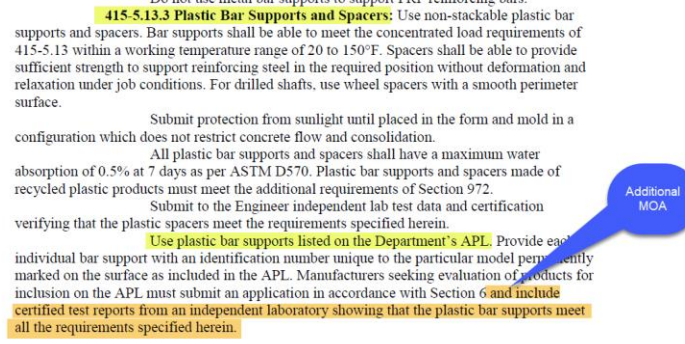

\*Other workbooks may have different requirements.

Because MAC has no way of knowing what type of spacers will be used with the reinforcing steel, the system assigns this APL requirement every time in case this type may be used. The PA must be aware of when this type of spacer is used so they can be identified in MAC.

#### <span id="page-3-2"></span>B. Nonstandard JGS

There are two assignments for APL on the nonstandard JGS (NSJGS). First, the Materials have to be assigned under the Materials tab so the tracking samples can be logged in by project personnel. Second, the APL Specs tab still needs to be completed by QC data entry. It is the PA's responsibility to ensure both are complete. In addition, the subset of APL products under the Random Sampling program [\(Program Random Samples in MAC\)](https://fdotwww.blob.core.windows.net/sitefinity/docs/default-source/materials/mac/training/smosamples/randomsample052021.pdf) need to be included on the Program MAC Specs Tab.

#### <span id="page-3-3"></span>C. Logging in Tracking Samples

PAs must ensure a user with the appropriate MAC roles creates the APL tracking samples in MAC. Follow the [APL Tracking Sample Life Cycle](https://fdotwww.blob.core.windows.net/sitefinity/docs/default-source/materials/mac/training/matspecific/apl-tracking-sample-life-cycle.pdf) instructions. These samples are compiled in the APL Project Tracking Summary Report.

#### <span id="page-4-0"></span>D. Reviewing APL Tracking Reports

#### *1. APL / BABA Tracking Spec Summary*

Just like it sounds, this report is a summary of all MAC Specs with an APL & BABA tracking category / type. It is a useful tool when determining if a MAC Material needs to be on the JGS. For example, if guardrail is being placed on the project, MAC Material for project MAC Specs 536 include the APL & BABA Tracking category with types for each of the guardrail components on the APL, approach terminals, barrier delineators, composite offset blocks, or end anchorage assemblies. If there is not a project MAC Spec for 536 assigned on the JGS, the PA should coordinate with the SMO to have one assigned. Also this indicates that the APL Spec 536 should be selected by the QC data entry on a NSJGS.

#### *2. APL Project Tracking Summary*

This report shows project MAC Specs with an APL & BABA tracking category / type on the project's JGS and whether or not a MAC sample has been included under that MAC Spec. MC Reviewers will use this report to determine the status of the APL & BABA tracking sample entry.

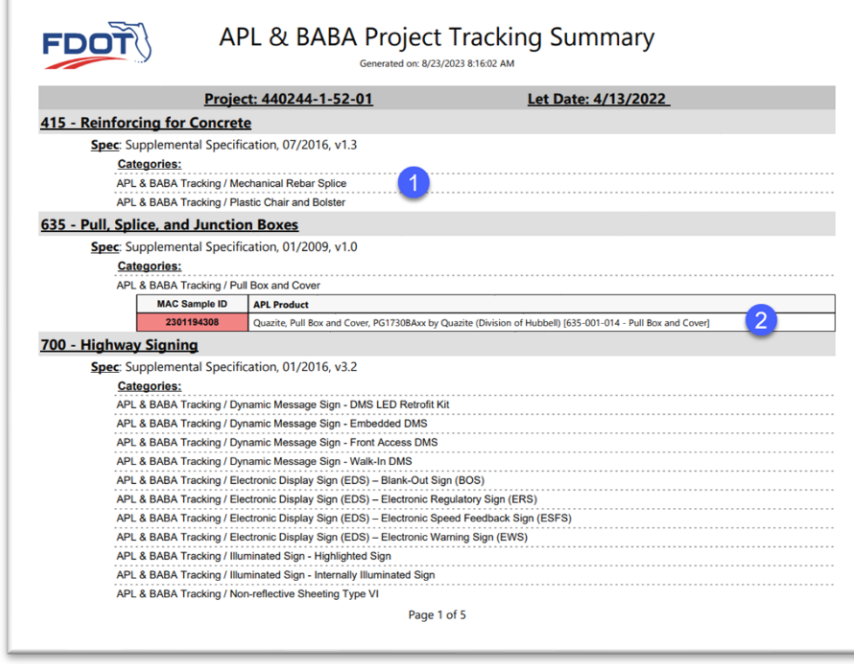

1. **No Samples for a MAC Spec** – for MAC Specs that are assigned, but not used; for example if MAC Spec 415 is assigned, but no plastic spacers are used, the PA should make a note that none were used.

2. **MAC Sample Id in Red** – when the sample id appears in red, it can be caused by:

a. **PATH Not Eligible** – PATH designates the APL product as not Eligible. This can result in a manual finding that may need to be promoted to MAR.

b. **Failing Test** – Data Entry has designated that the product does not meet the limitations and comments and there is no alternate acceptance method, such as a waiver. This can result in a manual finding that may need to be promoted to MAR.

3. Both can occur causing the sample to appear in red.

#### <span id="page-5-0"></span>**Chapter 2 – PAs and MC Reviewers role for APL and MC Review**

The Contractor is using APL products. The PA is ensuring the standard JGS is correct and complete by notifying SMO when an entry is missing. The PA is ensuring the Contractor has identified all APL Spec Categories on the NSJGS. The PA is ensuring that as APL products arrive on the contract, someone is entering the APL numbers in MAC. What does the PA and MC Reviewer do with this information for the MC Review?

As part of the MC Review for the Project Materials Certification Letter (PMCL), the MC Reviewer looks at the entries for possible APL production on the JGS. The MC Reviewer looks at the entries in MAC to confirm that the APL products that were used have been entered. The MC Reviewer generates the APL Project Tracking Summary Report to determine if there are any issues with any of the products acceptability. This can occur during the monthly reviews and during the final review.

As monthly reviews show that a MAC Spec with a coordinating APL Spec Category, like 536 – Guardrail, is being placed, the MC Reviewer may look at the entries in MAC to see if the APL products have been entered.

For many of the APL Spec Categories, like those for pavement marking, they may not be placed until the end of the project so the MC Reviewer may not review those until the final review. During the final review, the MC Reviewer will look at all materials with an MOA of APL.

If the APL Project Tracking report is blank and there are APL products on the project, the MC Reviewer will request that the PA have someone update MAC to include all APL tracking samples and regenerate the report.

If the report does not have at least one entry for each MAC Spec with an APL & BABA tracking category, the MC Reviewer will request the PA confirm if there were any products placed under that category and to have them entered into MAC.

If the report shows at least one product for each MAC Spec, the MC Reviewer will consider that the MOA has been met. Neither MAC nor the MC Reviewer will have a way of knowing if the right number of entries is made in MAC based on the actual products used.

Any samples designated as red should be addressed by the PA so it can be determined if a manual finding is needed and if so, if it needs to be Promoted to MAR.